## **Google Android**

## **Zertifikate**

Um eine gesicherte, verschlüsselte WLAN/Wi-Fi-Verbindung herstellen zu können müssen die verwendeten digitalen Zertifikate durch die entsprechenden Zertifizierungsstellen bestätigt werden. Bitte prüfen Sie daher vor der Einrichtung der WLAN/Wi-Fi-Verbindung die korrekte Einrichtung der [Zertifizierungsstellen](https://hrz-wiki.jade-hs.de/de/tp/certificates/ca).

## **Android**

Einstellungen / WLAN: eduroam

- (Sicherheit: 802.1x EAP)
- EAP-Methode: PEAP
- Phase 2-Authentifizierung: MS-CHAP v2
- CA-Zertifikat: Systemzertifikate verwenden
- Domain: hs-woe.de (Anmerkung: Dieser Punkt ist nicht bei allen Herstellern verfügbar und kann in dem Fall ignoriert werden)
- Identität: [Domänenanmeldung](https://hrz-wiki.jade-hs.de/de/tp/uadm/login) (Form: ma1150@hs-woe.de)
- Anonyme Identität: <leer>
- Passwort: <Ihr Passwort>
- Verbinden

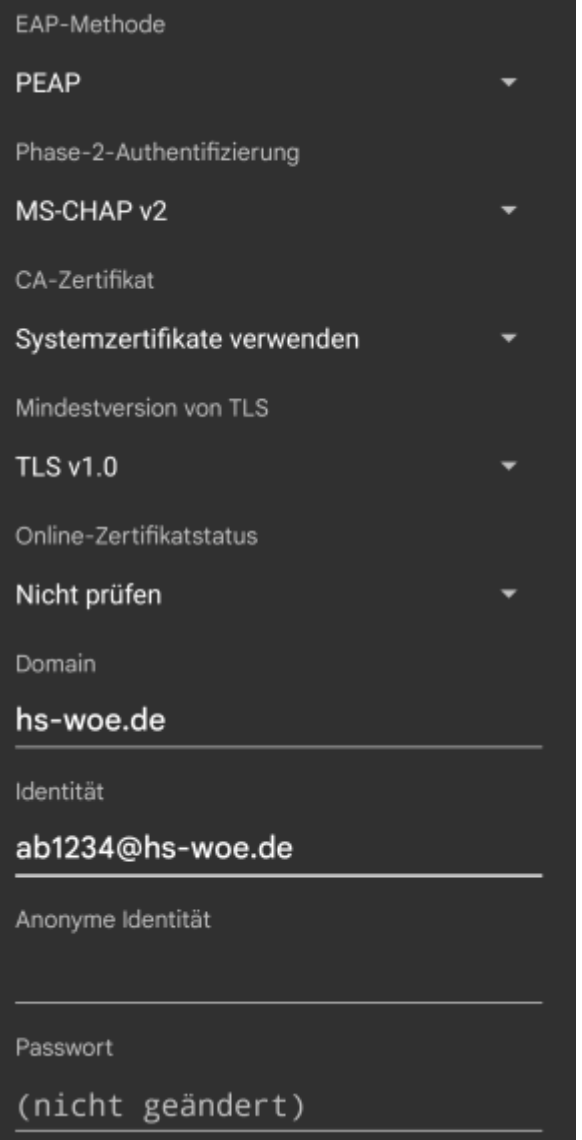

## **Fehlerbehebung**

Sollten Sie trotz obiger Einstellungen keine Verbindung zum WLAN eduroam herstellen können, versuchen Sie bitte folgendes:

- Tippen und halten Sie auf das Netzwerk eduroam und wählen Sie dann "Netzwerk entfernen"
- Starten Sie das Gerät neu und erstellen die Verbindung wie oben beschrieben erneut her.

From: <https://hrz-wiki.jade-hs.de/> - **HRZ-Wiki**

Permanent link: **<https://hrz-wiki.jade-hs.de/de/tp/wi-fi/google-android>**

Last update: **2024/11/18 13:28**

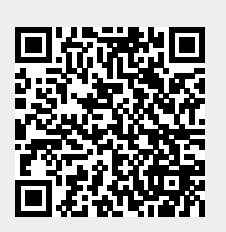